### **Spettroscopia con Star Analyser**

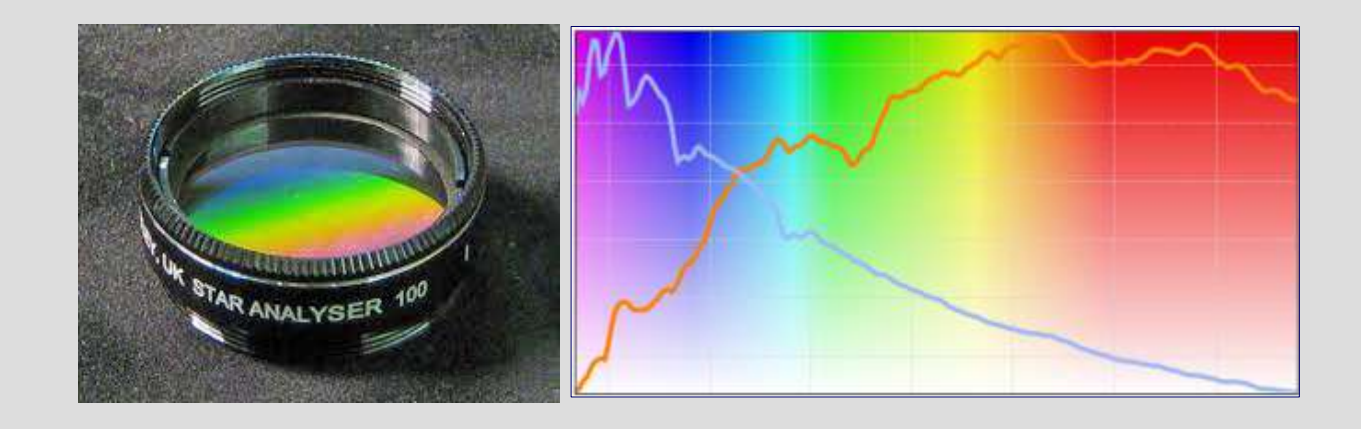

31° Convegno Nazionale del GAD Firenze, 8 ottobre 2023

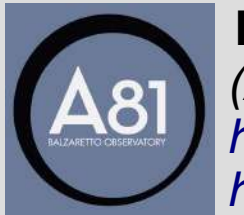

**Lorenzo Franco** *(lor\_franco@libero.it) (A81) Balzaretto Observatory, Rome [http://digilander.libero.it/A81\\_Observatory](http://digilander.libero.it/A81_Observatory) <https://www.facebook.com/a81balzarettobservatory>*

### **La spettroscopia**

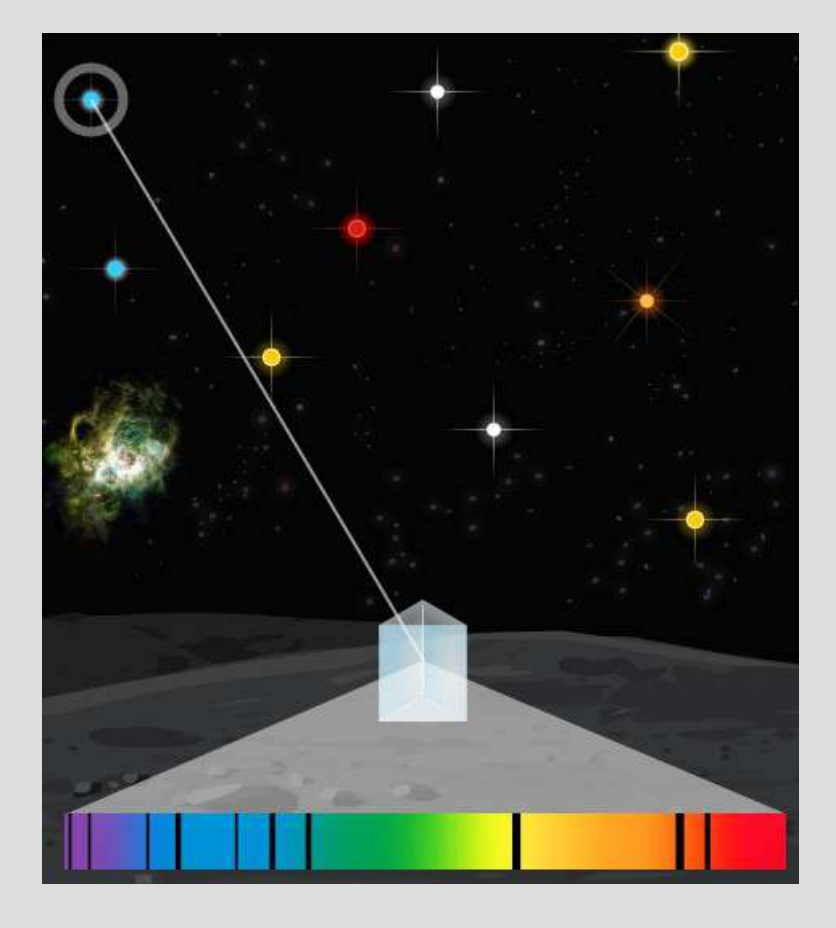

*La spettroscopia astronomica si prefigge di registrare e misurare la distribuzione del flusso luminoso delle stelle nei vari colori.*

*I colori rappresentano le lunghezze d'onda e quindi l'energia dei fotoni emessi dalla sorgente.*

*Possiamo considerare i fotoni come dei messaggeri. La spettroscopia rappresenta lo strumento che ci permette di estrarre dalla luce le informazioni fisiche della sorgente, come una sorta di impronta digitale.*

#### **Spettroscopia con Star Analyser**

*Il modo più semplice ed economico per fare spettroscopia è quello di utilizzare un reticolo di diffrazione Star Analyser, montato come un filtro sulla camera di ripresa o sulla ruota porta-filtri (SA200).*

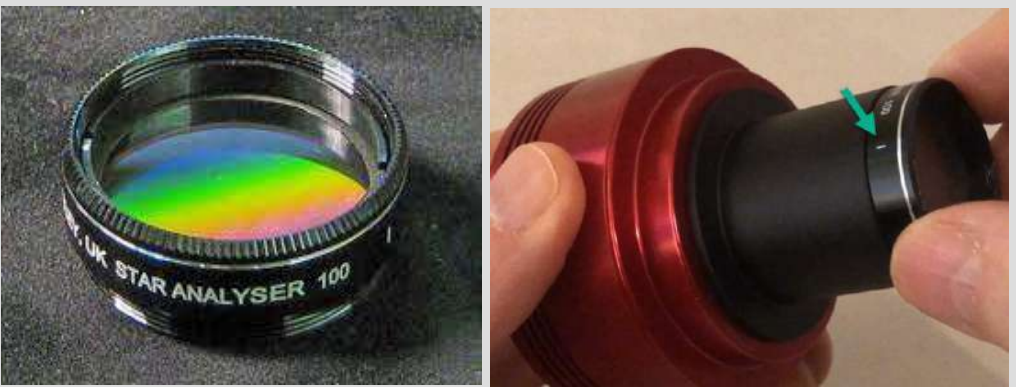

Star Analyser 100

*Il reticolo produce l'immagine della stella (ordine 0) con a destra lo spettro diffratto (ordine 1).*

*Il reticolo va ruotato opportunamente per ottenere lo spettro a destra della stella.*

*Le dimensioni dello spettro diffratto dipendono dalla focale del telescopio, dalla distanza del reticolo e dalla dimensione dei pixel del sensore. Per ottimizzare questi parametri si può usare la calcolatrice a questo indirizzo: <https://www.rspec-astro.com/calculator/>*

3 *I frame acquisiti (non saturi) vanno pre-trattati con dark e flat, come tutte le immagini astronomiche, e mediati per migliorare il rapporto segnale / rumore.*

## **Tre tipologie di spettri**

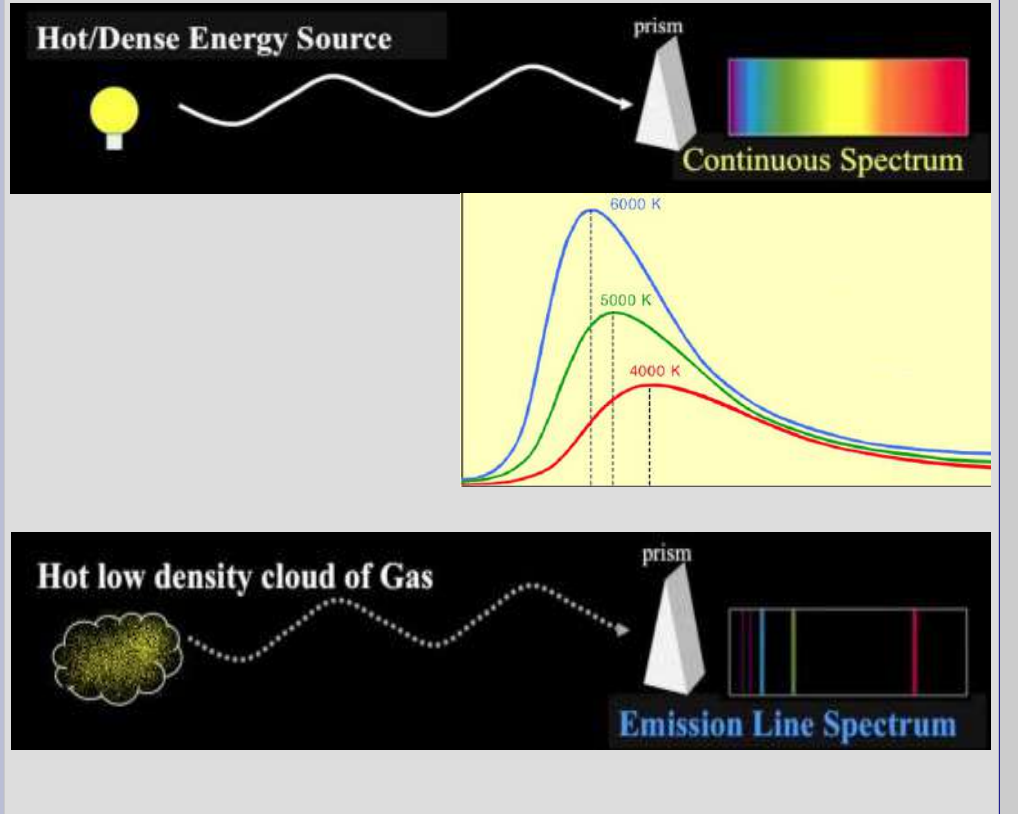

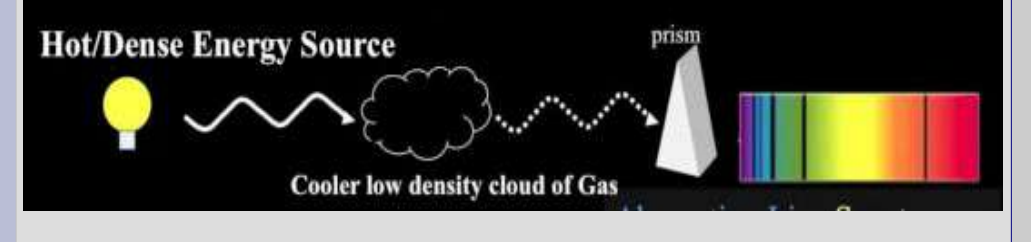

*Spettro continuo: emesso da una sorgente calda ad alta pressione (corpo nero = radiazione termica). Il flusso luminoso si distribuisce lungo una curva caratteristica (curva di Planck) il cui massimo di intensità dipende dalla temperatura della sorgente (legge di Wien).*

*Spettro di emissione: emesso da una nube di gas caldo a bassa densità.*

4 *Spettro di assorbimento: emesso da una sorgente calda (spettro continuo) la cui luce passa attraverso un gas più freddo a bassa densità che assorbe determinate lunghezze d'onda in base agli elementi chimici di cui è composto.*

### **Processi atomici**

*Gli spettri nascondono un significato profondo che va ricercato a livello atomico nei salti quantici.*

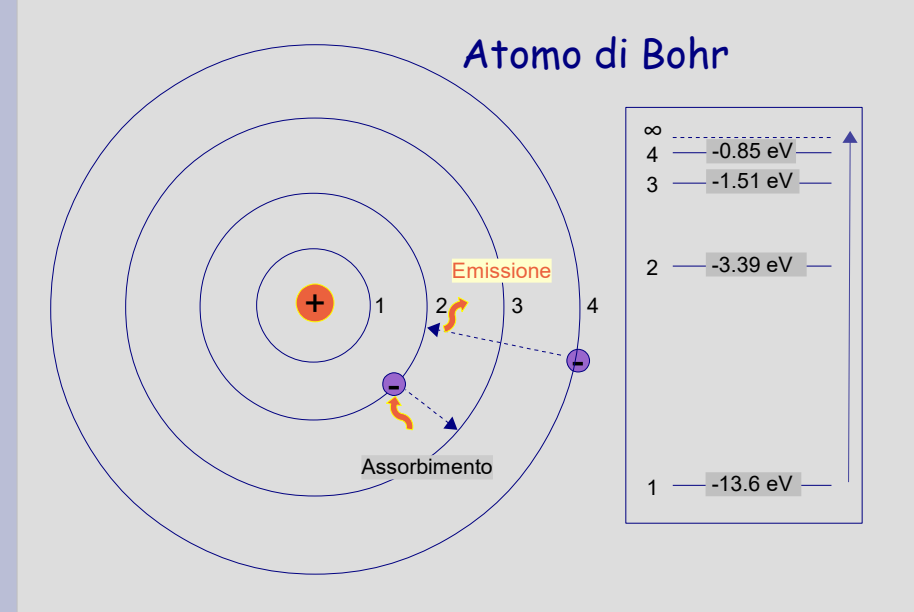

*Le righe di assorbimento / emissione degli spettri contengono quindi informazioni sui processi atomici che le hanno generate come un' impronta digitale.*

*I livelli energetici di un atomo variano in modo discreto. Le transizioni tra livelli energetici permettono agli atomi di assorbire o emettere pacchetti di energia (fotoni) di una determinata lunghezza d'onda (E = hν = hc/λ).* 

*Quando un fotone viene assorbito, l'elettrone salta ad un livello energetico superiore.*

*Quando un elettrone ritorna al livello energetico inferiore, viene riemesso un fotone.*

*Salti di livello 2-3 → Hα (6563 A) (serie di Balmer) 2-4 → Hβ (4861 A) 2-5 → Hγ (4340 A)*

 $\overline{a}$ 

### **Classificazione stellare**

Il profilo spettrale delle stelle varia con la loro temperatura-colore, approssimando l'andamento della curva di Planck.

#### Diagramma H-R colore/luminosità

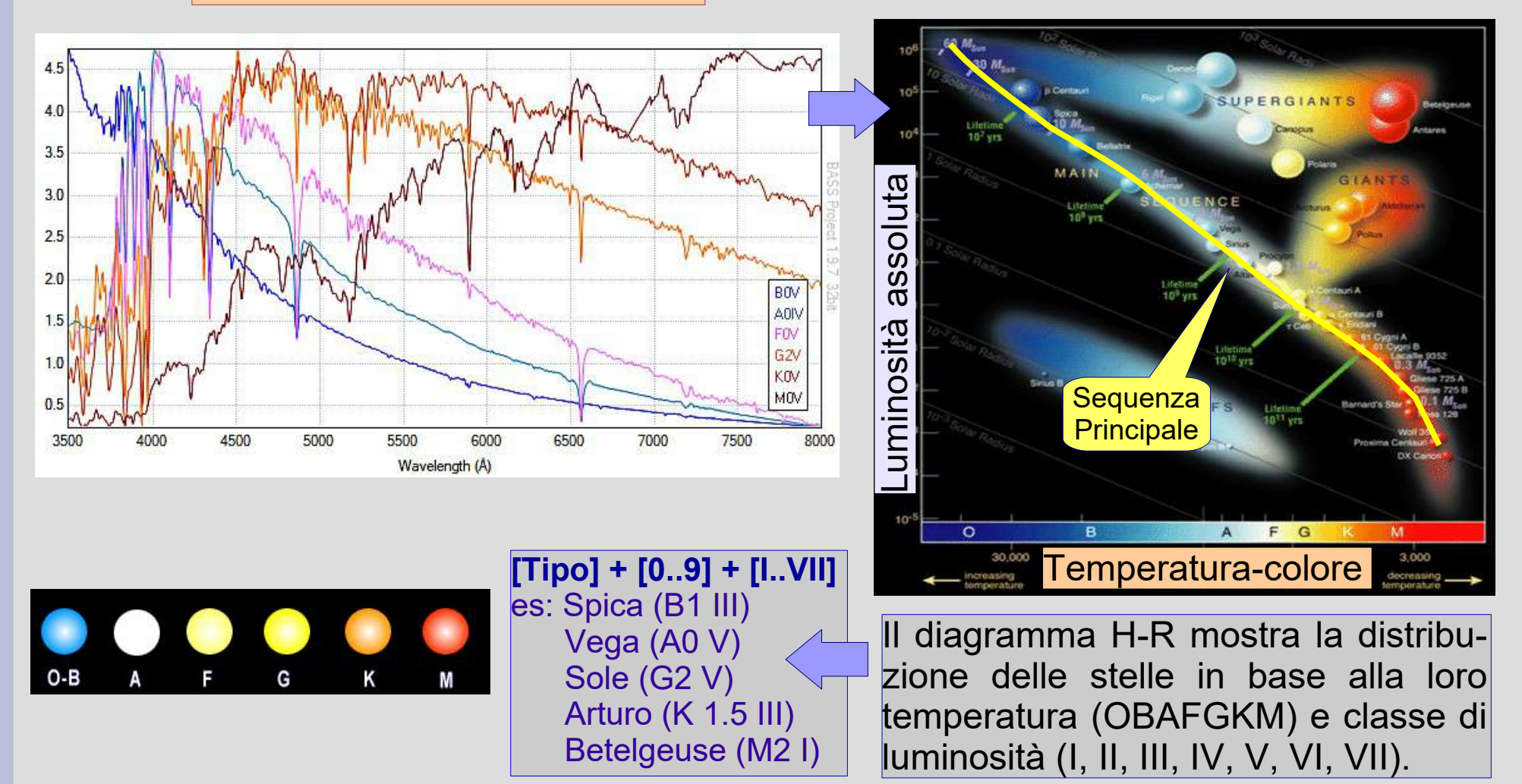

### **Come si presenta uno spettro**

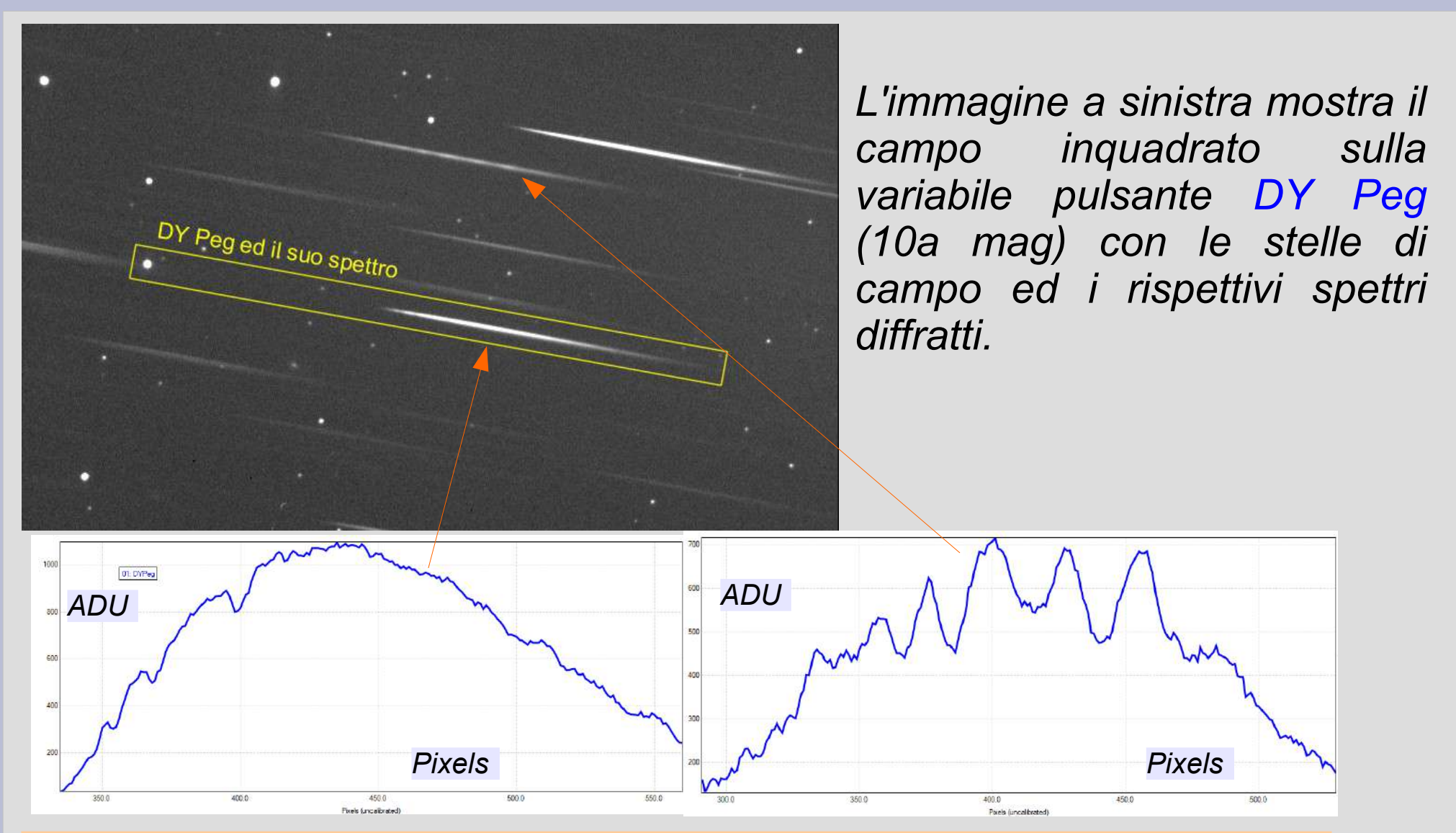

*I profili spettrali (strumentali) seguono l'andamento dell'intensità luminosa (ADU) così come viene registrata dai pixel del sensore.*

#### **Come orientarsi lunghezze d'onda e colori**

*Lo spettro della luce visibile si estende (in λ) da circa 3800 a 7500 Angstrom, dal violetto al rosso. ll picco di emissione della luce solare si trova nel verde a circa 5500 Angstrom, coincidente con il massimo di sensibilità dell'occhio umano.*

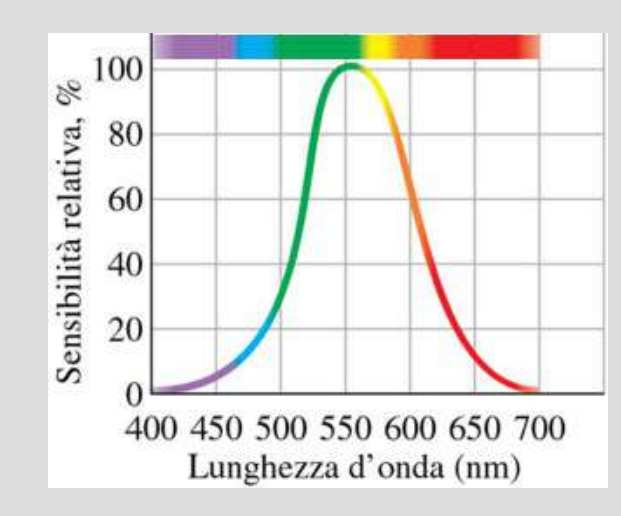

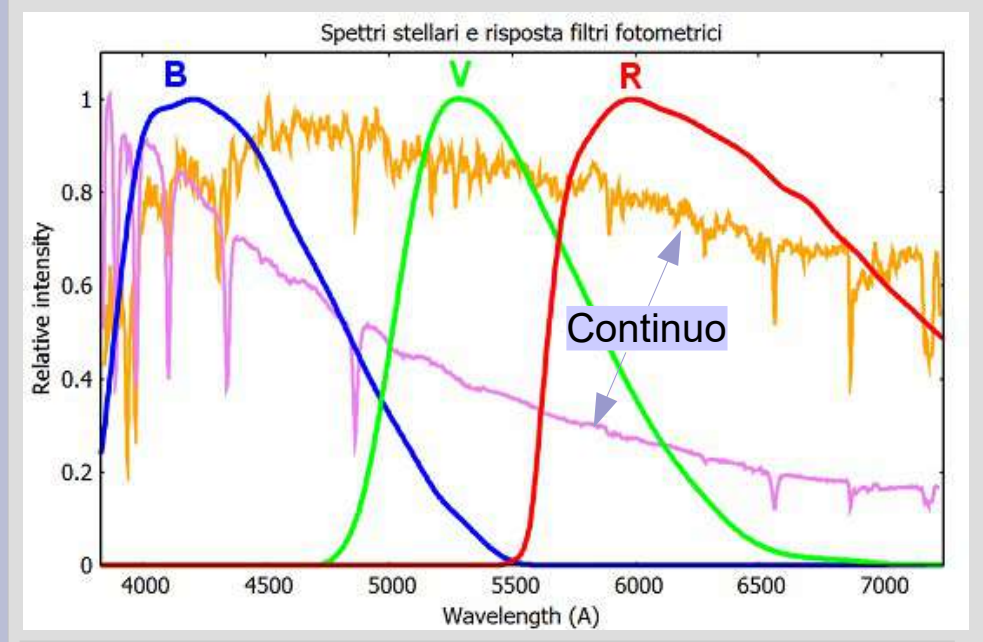

*Gli spettri delle stelle A0V e G2V confrontati con la curve di risposta dei filtri fotometrici (B,V,R).*

*I grafici dei profili spettrali mettono in relazione l'intensità dell'emissione luminosa con le lunghezze d'onda (colori).*

*Il continuo spettrale viene prodotto dall'emissione termica, mentre le righe sono prodotte dall'assorbimento dagli elementi chimici presenti nell'atmosfera stellare.*

#### **Come orientarsi dispersione e risoluzione**

*In spettroscopia spesso si incontrano i termini "dispersione" e "risoluzione". Vediamo quale sia il loro significato per evitare di confonderli ... e di confonderci.*

*Per dispersione si intende la lunghezza dello spettro ottenuto sul sensore e si misura in Angstrom/pixel. Per risoluzione si intende la minima separazione Δλ (in Angstrom) tra due dettagli distinguibili dello spettro. Per R (potere risolvente) si intende la minima separazione ad una determinata lunghezza d'onda (λ/Δλ).*

*Esempio: sulla nostra immagine SA100 le stelle hanno una FWHM di 2.8 pixel. Questa separazione è limitata dal seeing e rappresenta la minima risoluzione possibile. Con una dispersione di 17.3 A/pixel, la minima dispersione diventa Δλ=2.8\*17.3=48.4A. Il potere risolvente sulla riga Hβ (4861A) sarà: R=4861/48.4=100.*

# **Software di spettroscopia**

*Sono disponibili diversi software per la riduzione degli spettri, tra cui:*

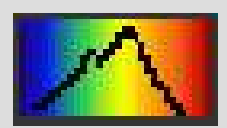

*RSpec: software a pagamento con un'interfaccia semplice ed amichevole. Da usarsi preferibilmente per la bassa risoluzione. <https://www.rspec-astro.com/setupdownload/>*

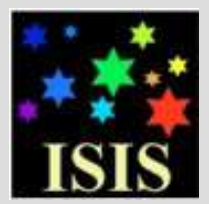

*ISIS: software gratuito, completo, potente e affidabile, ma non di immediata fruizione. <http://www.astrosurf.com/buil/isis-software.html>*

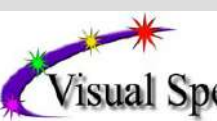

*VSpec: software gratuito, completo, migliorato nell'ultima versione (prima era piuttosto instabile). <http://www.astrosurf.com/vdesnoux/index.html>*

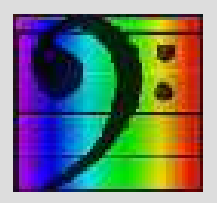

10 *BASSProject: software gratuito, completo e potente, con un' interfaccia semplice da utilizzarsi. <https://groups.io/g/BassSpectro>*

### **Software di spettroscopia (le funzionalità di base)**

*Ogni software presenta delle peculiarità che possono farlo preferire, ad ogni modo c'è sempre la possibilità di utilizzarli in modo combinato per le diverse funzionalità.*

- *Le principali funzioni di base (implementate in tutti i software): Estrazione del profilo spettrale dai frame CCD/CMOS.*
- *Calibrazione in lambda dei profili.*
- *Operazioni matematiche sui profili.*
- *Misurazioni sui profili spettrali.*
- *Libreria di spettri standard per le diverse tipologie di stelle.*
- *Grafici dei profili spettrali e delle righe di assorbimento / emissione.*

11<br>111 - 111<br>111 - 111 - 111 - 111 - 111 - 111 - 111 - 111 - 111 - 111 - 111 - 111 - 111 - 111 - 111 - 111 - 111 *Nota: per i prossimi esempi è stato utilizzato il software BASS Project.*

### **Spettro strumentale grezzo**

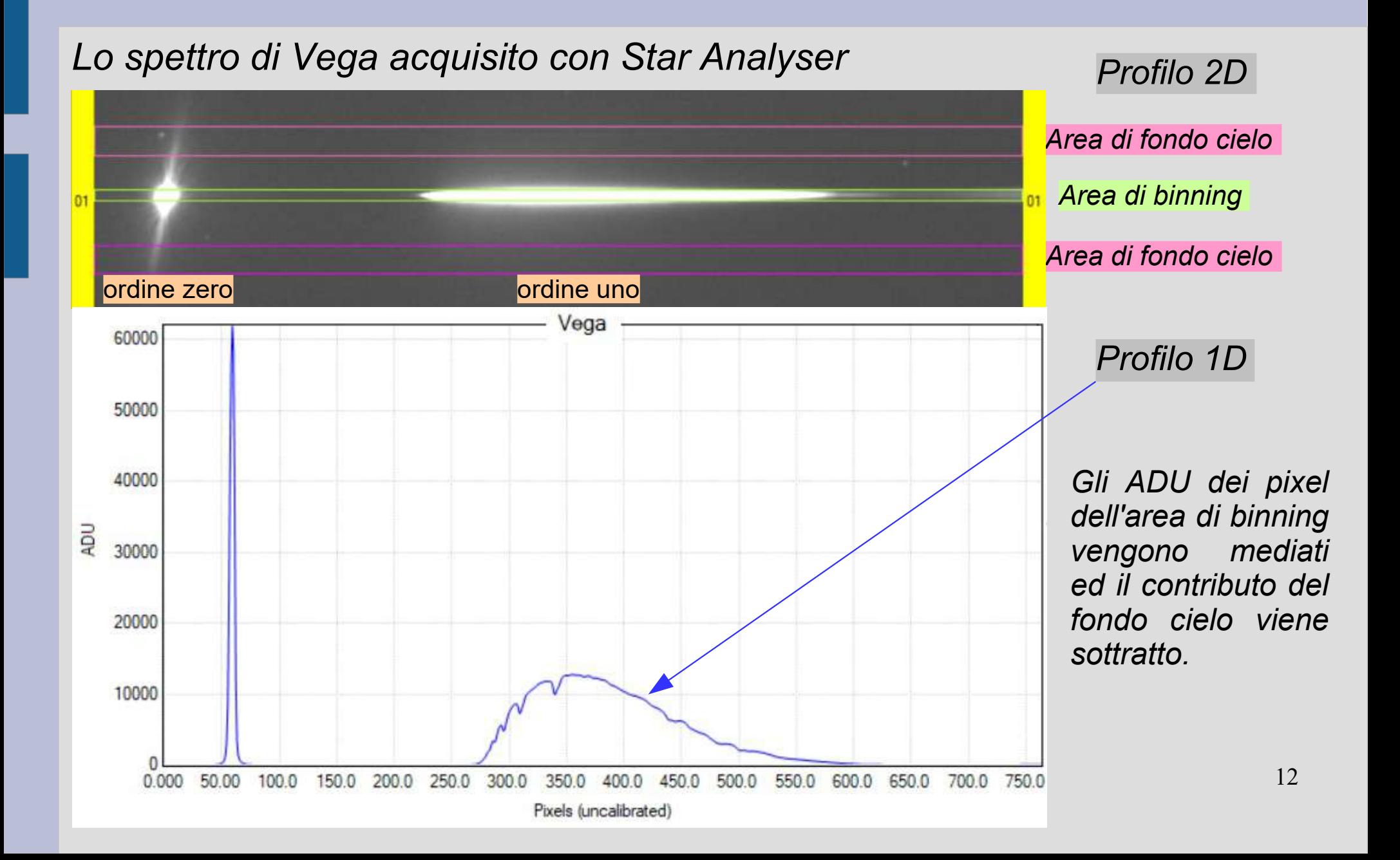

#### **Calibrazione in lambda (foglio di calcolo)**

*Per ottenere la distribuzione delle intensità nelle lunghezze d'onda è necessario effettuare la calibrazione in lambda, consistente nella trasformazione in Angstrom della coordinata pixel del sensore, tramite una relazione lineare.*

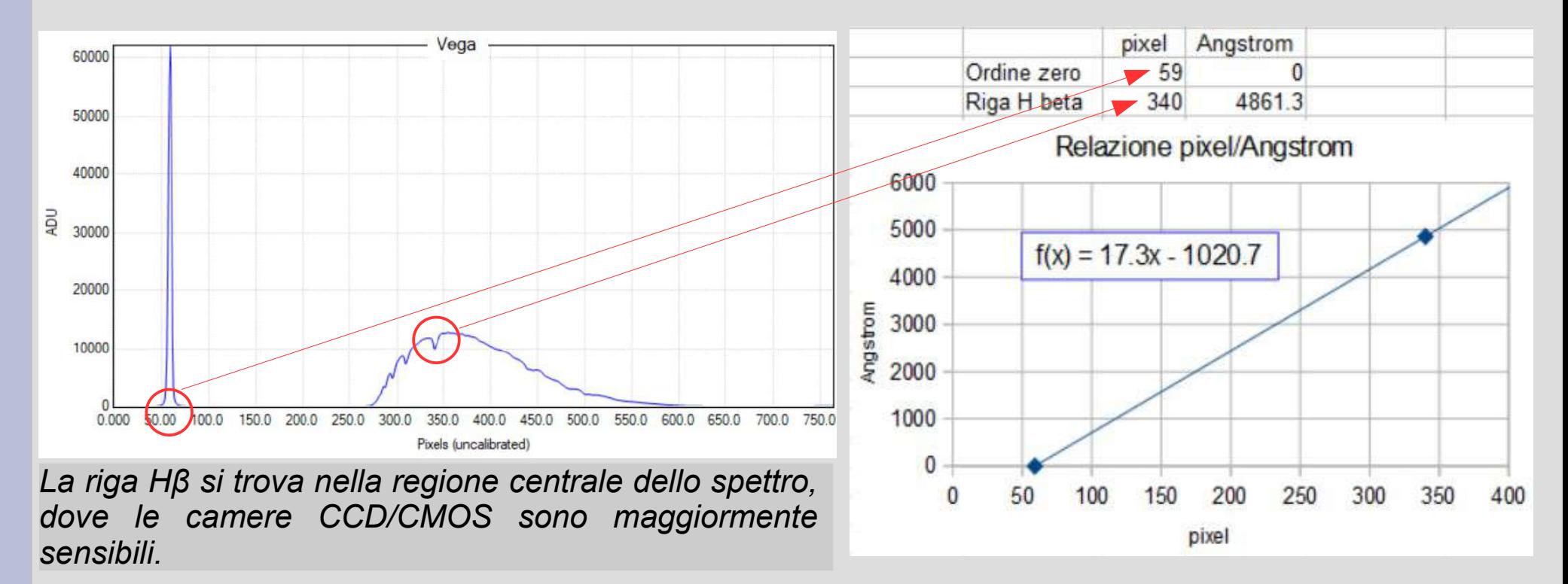

13 *Detto in altri termini la dispersione del nostro spettro è di 17.3 A/pixel.* 

#### **Calibrazione in lambda (software di riduzione)**

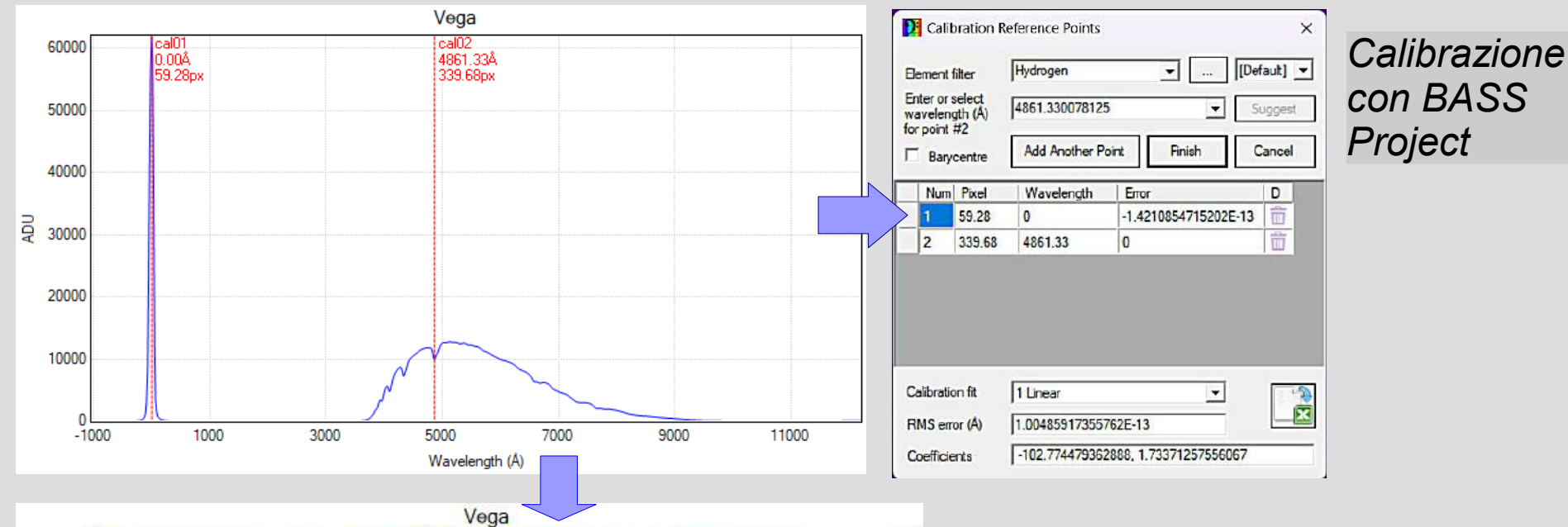

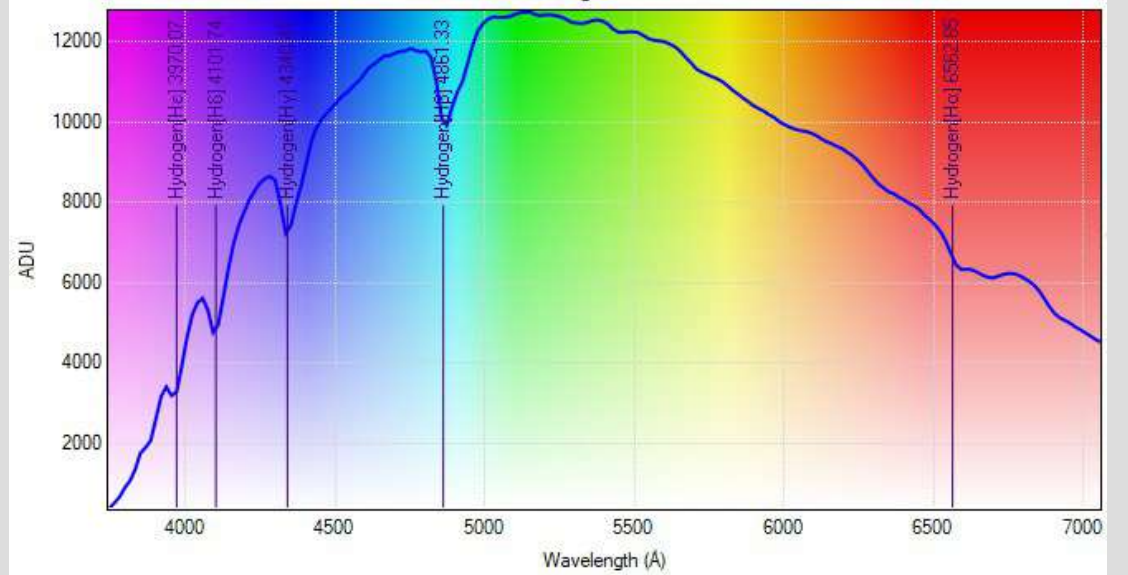

*Profilo calibrato in lambda con le caratteristiche righe di assorbimento dell' idrogeno (serie di Balmer).*

mento ed un continuo regolare. *Per la calibrazione vanno usate stelle di tipo A per le profonde e riconoscibili righe di assorbi-*

### **Risposta strumentale**

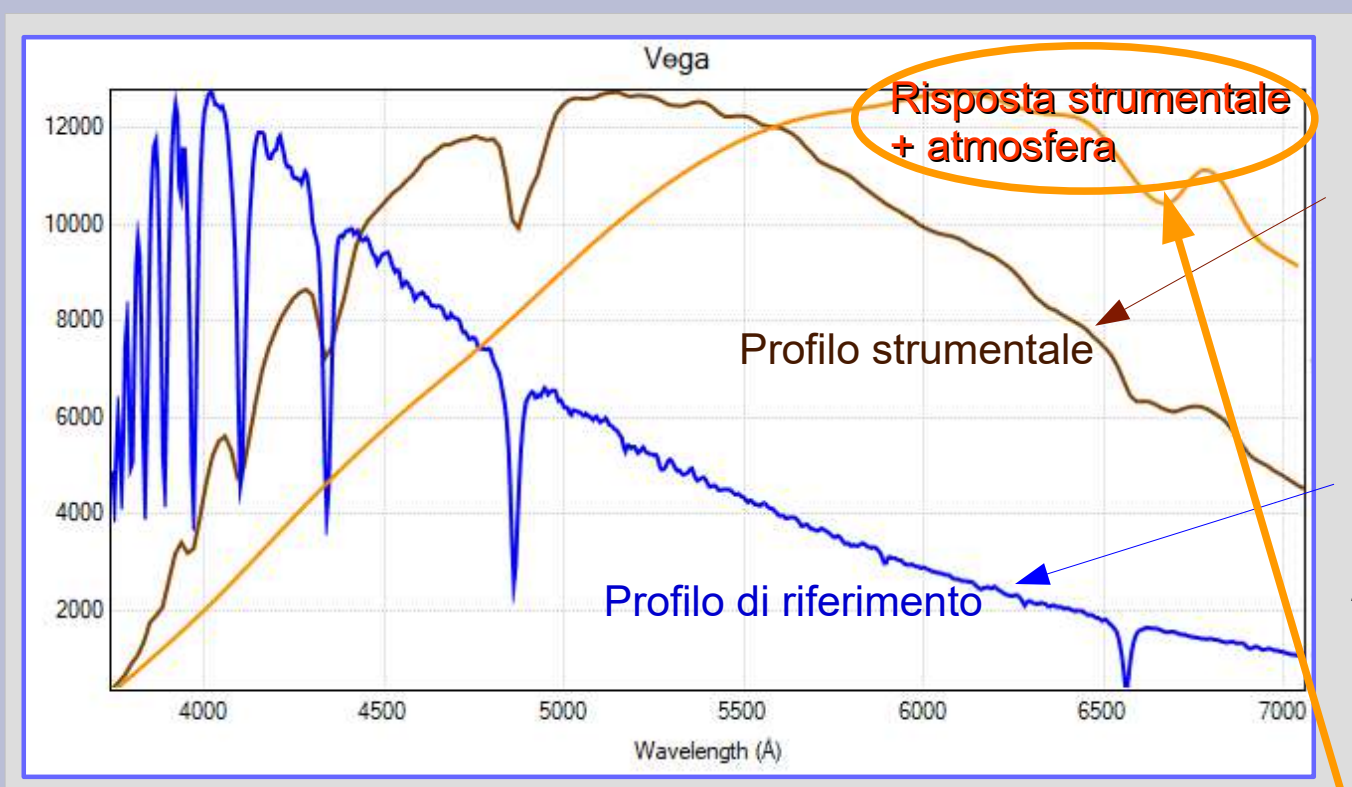

*Il profilo strumentale segue la curva di sensibilità del sensore di ripresa.*

*Vega è una stella bianca di tipo A0V con indice di colore (B-V) = 0 ed un picco di emissione nel blu a circa 9000 K (profilo di riferimento).*

*Dal rapporto dei due profili si ricava la curva di risposta strumentale del sensore, combinata agli effetti dell' atmosfera.*

*[Profilo strumentale]*

*----------------------------- = [Profilo di riferimento]*

*[Risposta strumentale] + [atmosfera]*

### **Correzione strumentale**

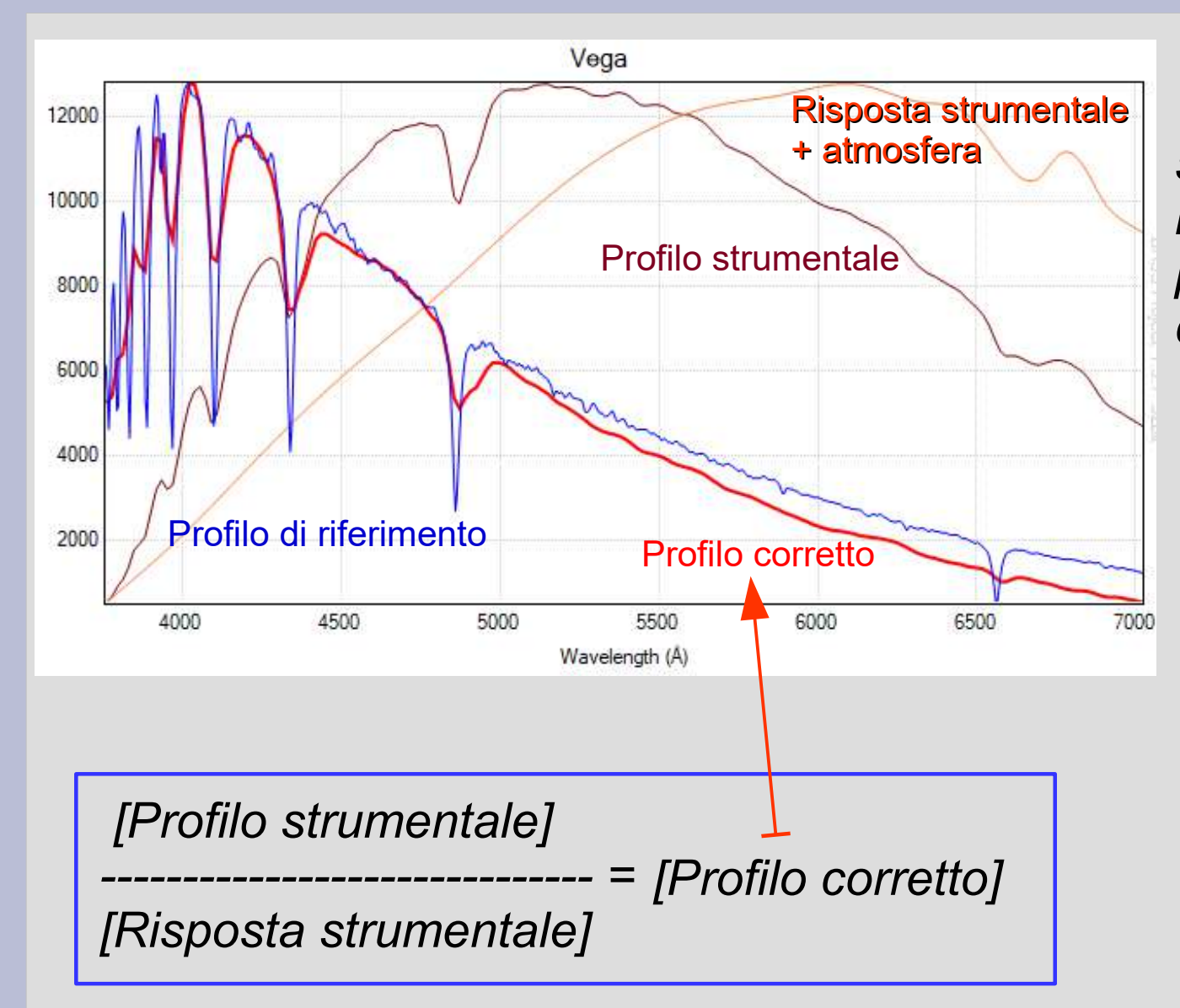

*Tramite la curva di risposta si può correggere il profilo strumentale per ottenere il profilo corretto (reale).*

### **Lo spettro di Albireo**

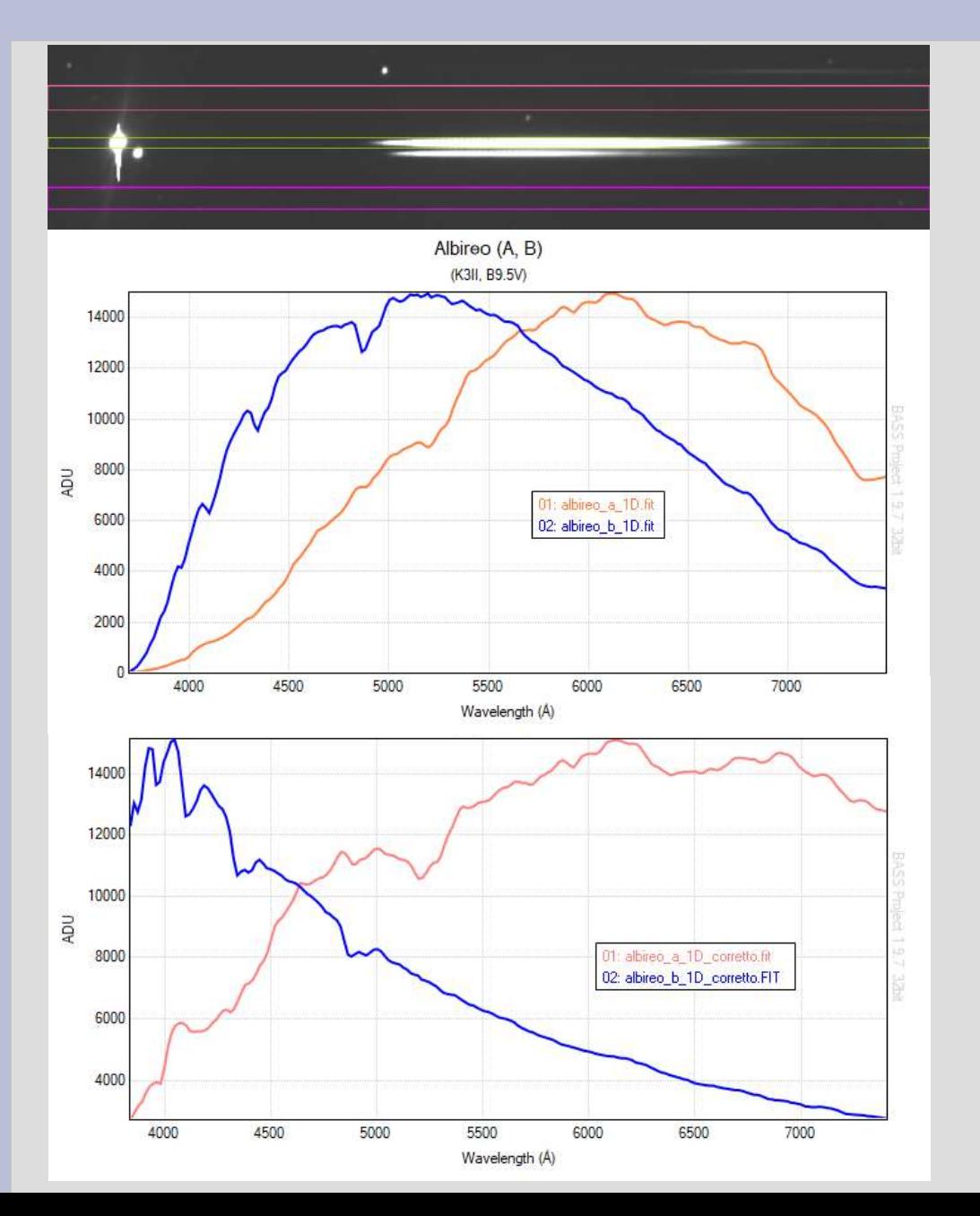

*Albireo è uno splendido sistema binario, composto da una stella arancione (più luminosa) di tipo K3II e da una stella blu di tipo B9.5V.*

*I due profili strumentali calibrati in lambda.*

*I due profili dopo aver applicato la correzione strumentale (risposta strumentale + atmosfera).*

## **Stelle particolari**

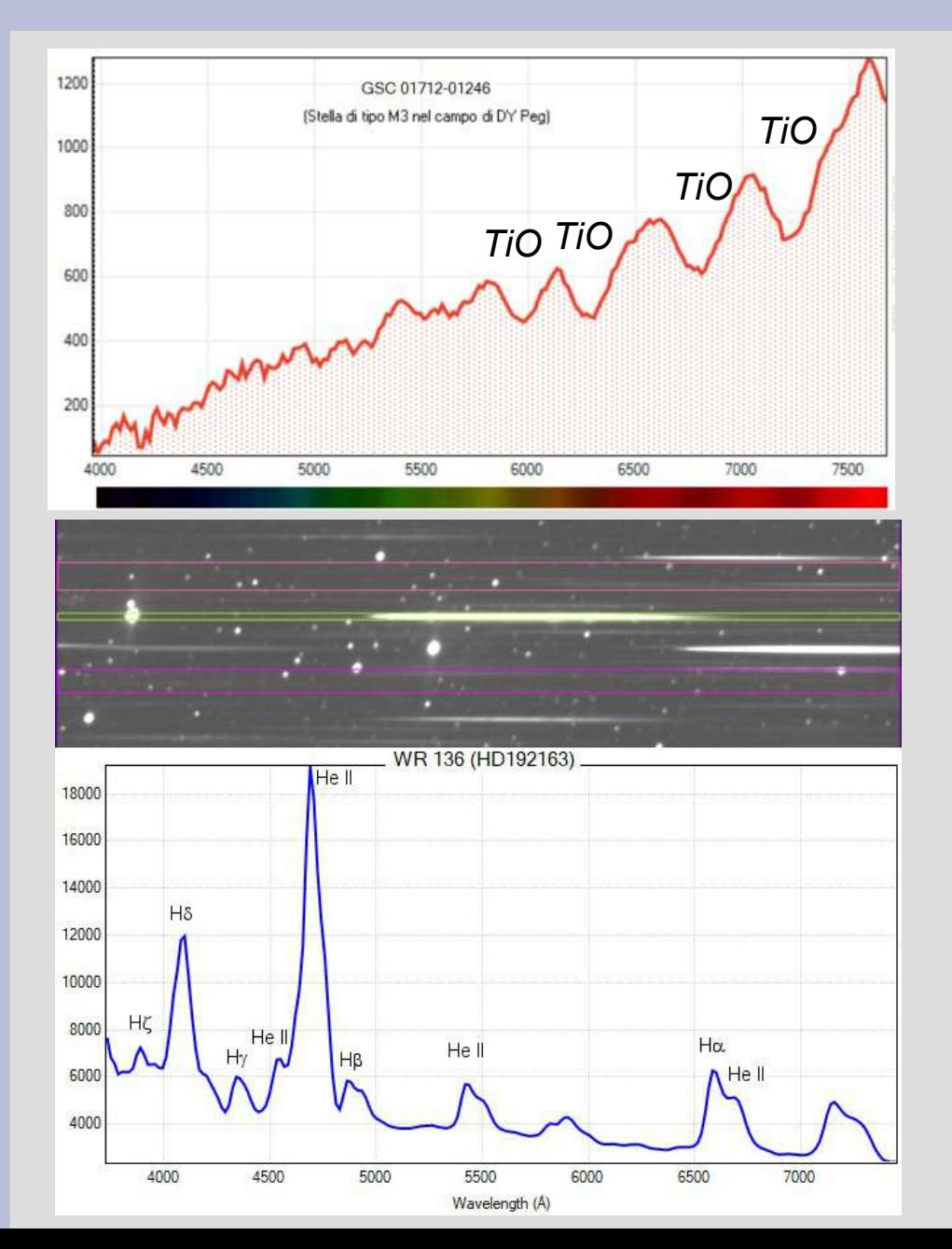

*Stella rossa di tipo M3 (GSC 01712-01246) nel campo di DY Peg. Da notare le caratteristiche bande di assorbimento molecolare TiO (ossido di titanio) che caratterizza questo tipo di stelle.*

18 *Stella peculiare Wolf-Rayet 136 all'interno della Crescent Nebula. Le WR sono rare stelle massive, molto calde e con intensi venti stellari che le fanno perdere progressivamente il guscio di idrogeno. Da notare le righe di emissione dell'idrogeno e dell'elio ionizzato molto allargate per effetto Doppler.*

### **Stelle luminose da osservare**

*Per esercitarsi nelle fasi di acquisizione e riduzione degli spettri, consiglio di osservare le seguenti stelle luminose, ordinate per classe spettrale.*

*L'obiettivo è quello di fare pratica con le fasi di acquisizione e di riduzione degli spettri per riconoscere le principali differenze tra le classi spettrali.*

*In una tipica (minimale) sessione spettroscopica, si acquisisce lo spettro della stella di interesse e quello della stella di calibrazione (stella di tipo A vicina al target - stessa massa d'aria).*

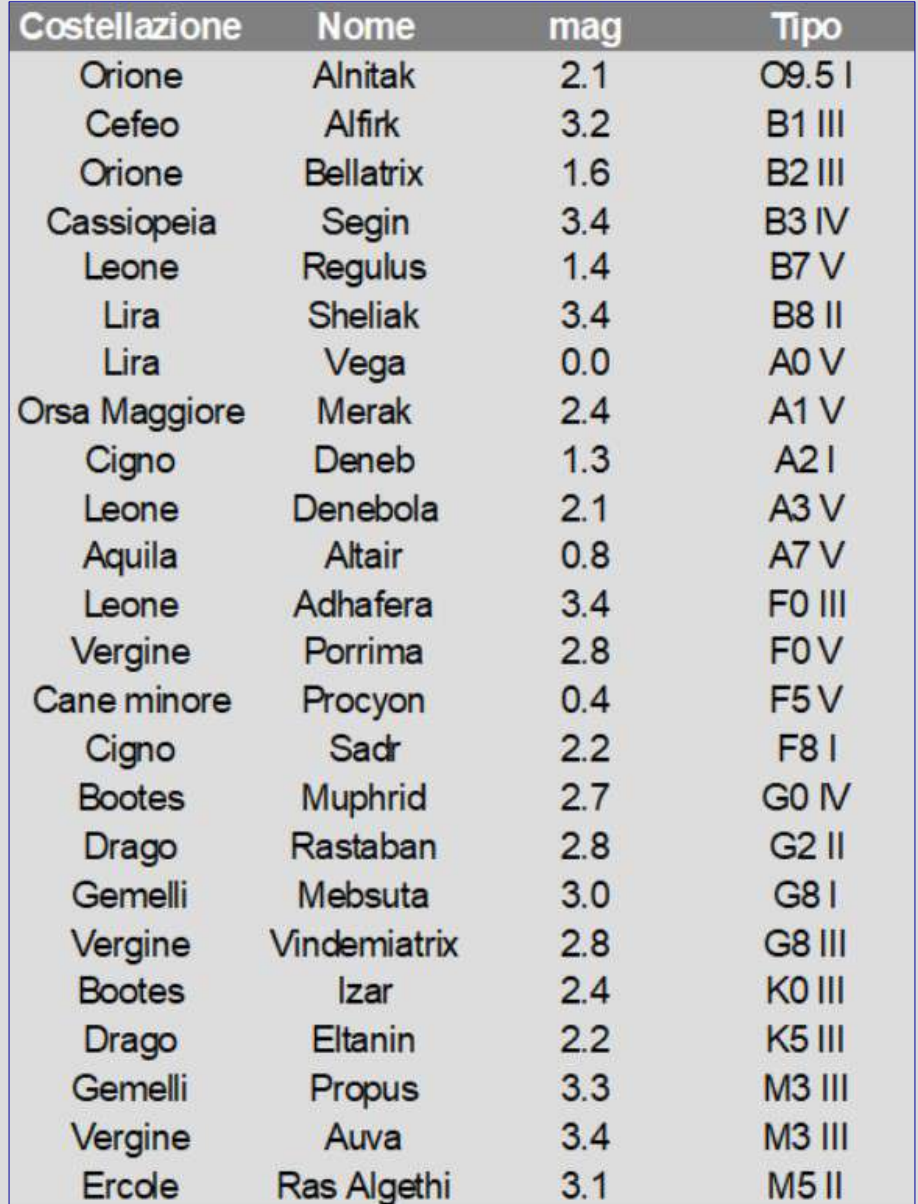

### **Stelle di riferimento (come trovarle)**

*Le stelle di riferimento, da utilizzarsi per la calibrazione in lambda e per la risposta strumentale, vanno scelte nelle vicinanze del target di interesse. Ecco come trovarle.*

*Servizio SIMBAD (query by criteria): <http://simbad.cds.unistra.fr/simbad/sim-fsam>* region(circle,00 30 +01 59, 10d) & Vmag<8 & sptype="A0V" region(circle,WR 133, 10d) & Vmag<8 & (sptype>"A0" & sptype<"A9") region(circle,00 30 +01 59, 10d) & Vmag<10 & sptype="G2V"

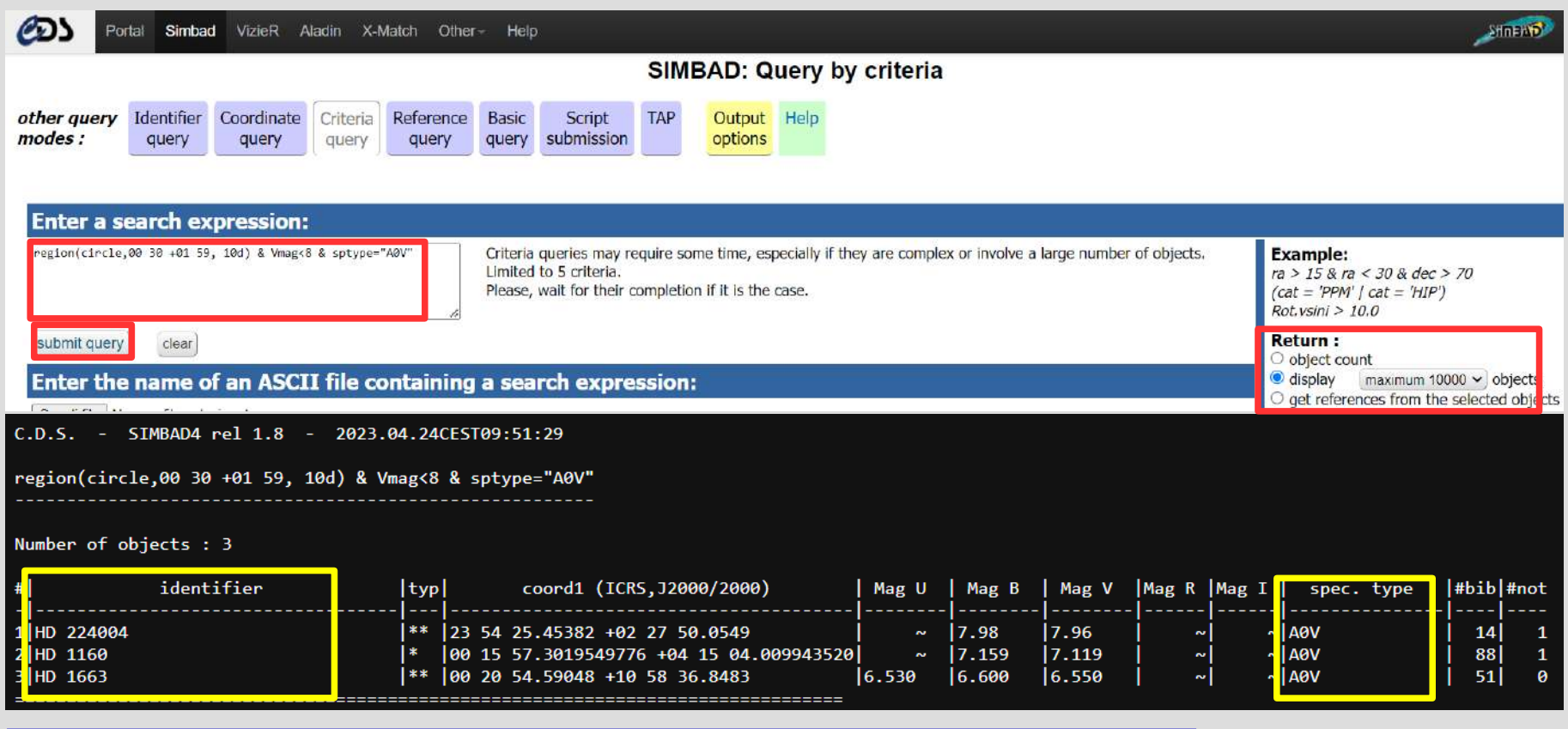

*Cataloghi: [[Stelle brillanti di tipo A0\]](https://digidownload.libero.it/A81_Observatory/documenti/BrightStars_catalogue_A0.pdf), [[Stelle brillanti di tipo G2\]](https://digidownload.libero.it/A81_Observatory/documenti/BrightStars_catalogue_G2.pdf).*

### **Conclusioni**

*Questa relazione rappresenta un assaggio che ci aiuta ad intravedere le grandi potenzialità della spettroscopia, anche con l'ausilio di un semplice ed economico reticolo di diffrazione come Star Analyser.*

*L'articolo completo si può leggere sulla rivista Coelum (263, agosto/settembre 2023).*

*Il tutorial per la riduzione degli spettri acquisiti con Star Analyser ed usando Bass Project è disponibile qui: [[Tutorial StarAnalyser+BASS](https://digidownload.libero.it/A81_Observatory/documenti/StarAnalyser_BASSProject_LF.pdf)]*

### **Libri per approfondire**

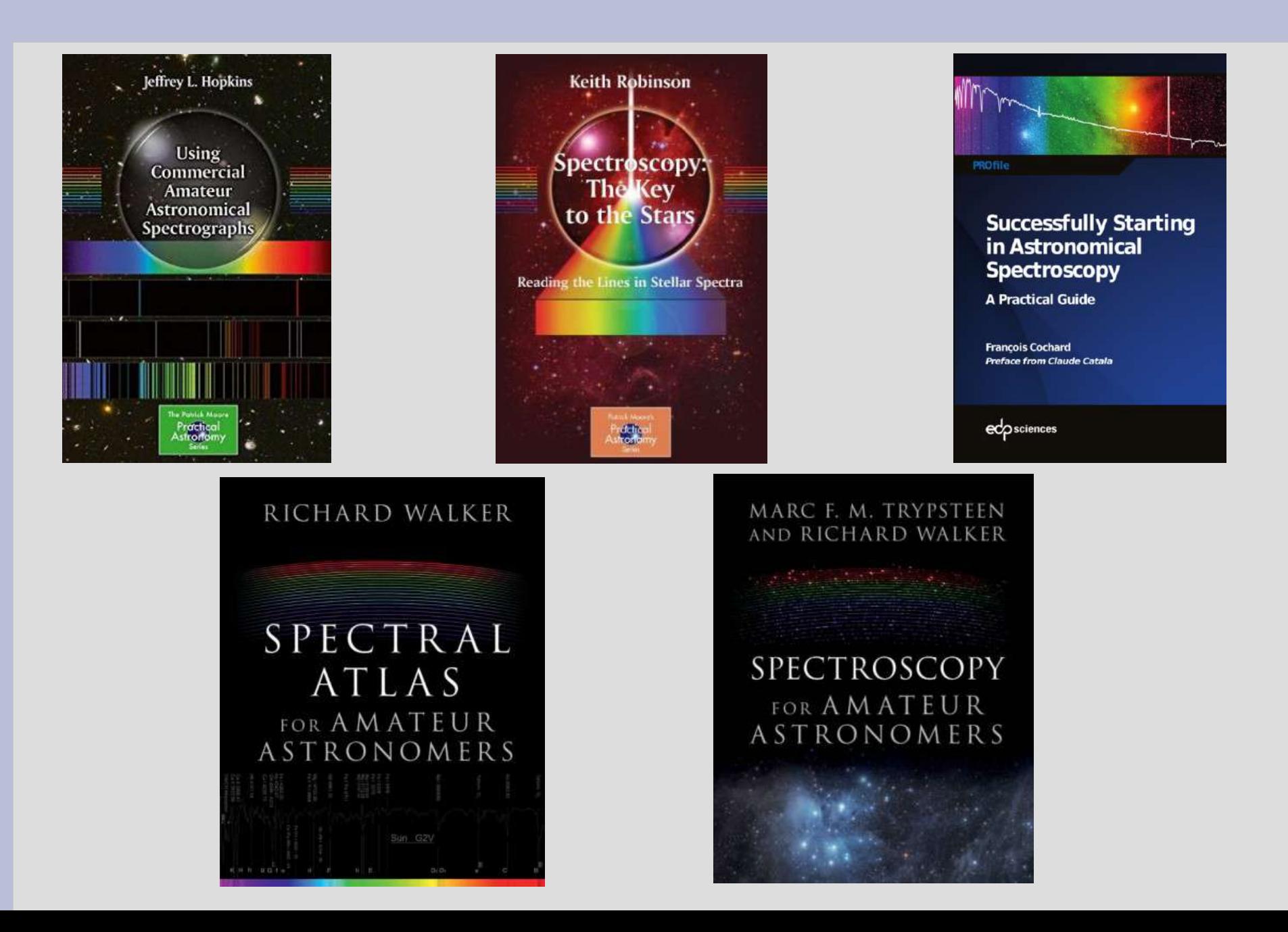

### **Domande**

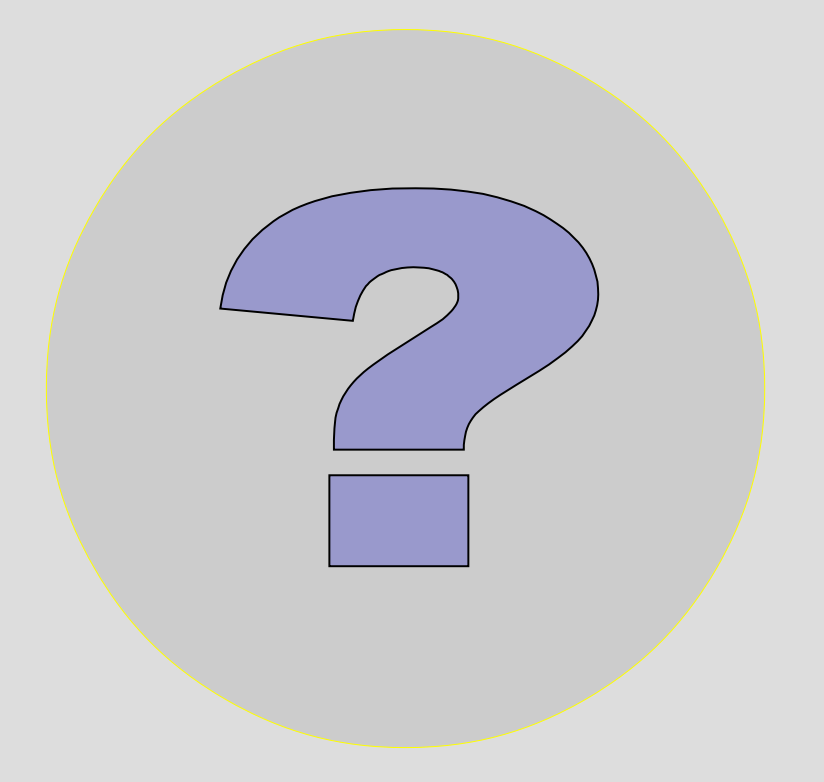